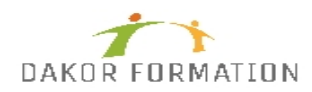

## **Objectifs :**

Concevoir un diaporama avec du texte, des graphiques et des images Utiliser les masques de diapositives pour accélérer la conception Intégrer des tableaux issus d'Excel Intégrer des vidéos Animer et diffuser la présentation.

## **Public concerné et prérequis :**

Toute personne ayant à concevoir des diaporamas pour animer des réunions, présenter des projets et proposer des solutions Connaître Windows et si possible un autre logiciel de la suite Office (Word ou Excel).

## **Qualification des intervenants :**

Formation animée par un consultant spécialisé

### **Moyens pédagogiques et techniques :**

Vidéo-projecteur, Paper-board Evaluation pratique avant la formation et au début de la formation pour confirmer le niveau des participants Apports théoriques, Exercices tout au long de la formation, Un ordinateur par participant fourni par le centre Support de cours

### **Durée, effectifs :**

14 heures. 8 stagiaires.

### **Programme :**

Création des premières diapos L'écran de démarrage Aide au démarrage\* L'onglet Fichier ou le Backstage Ouverture d'une présentation Modes d'affichage Mode lecture Zoom d'affichage Accès aux diapositives

# **Programme de formation POWERPOINT PRISE EN MAIN INTER-ENTREPRISES**

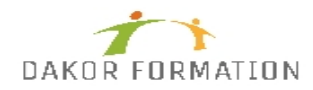

Les sections Création de diapositives Taille de diapositive Sélection et suppression de diapositives Enregistrement d'une présentation Saisie de texte Annulation et rétablissement d'une action Copie et déplacement de diapositives Sélection et modification de texte Page de commentaires Vérification orthographique Recherche et remplacement de texte Fonction de recherches enrichies\* La zone "Dites-nous ce que vous voulez faire" : outil d'aide à la réalisation d'actions\* Le Concepteur PowerPoint\*\* Présentation des diapos Mise en forme des caractères Colonne et alignement des paragraphes Puces sur les paragraphes

Espacement des paragraphes et interligne

Règle

Retraits de paragraphes

Gestion des tabulations

Copie d'une mise en forme de texte

Organisation des diapos par le plan Création / saisie de diapositives en affichage plan Gestion de l'affichage plan Déplacement de texte sur un plan Présentation à partir d'un document Word

Illustration des diapos Sélection et suppression d'objets Déplacement d'un objet Quadrillage et repères Guides d'alignements Traçage d'une forme Copie et duplication d'un objet Dimensionnement d'un objet Mise en forme d'un objet : ligne, forme... Effets sur des objets Mise en forme rapide des formes\* Création d'une forme par fusion

# **Programme de formation POWERPOINT PRISE EN MAIN INTER-ENTREPRISES**

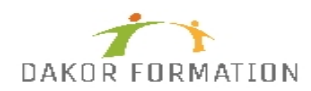

Les points de dégradés d'un objet forme Enregistrement de l'écran\* Insérer des équations manuscrites\* Insertion d'images Insertion et enregistrement d'une image Mise en forme d'une image Gestion d'une image

Représentation graphique des données Insertion d'un graphique Sélection et suppression des éléments d'un graphique Les données d'un graphique Disposition des éléments d'un graphique Mise en forme d'un graphique Gestion des modèles d'un graphique Nouveaux graphiques : Diagrammes hiérarchiques : Compartimentage\*, Rayons de soleil\* Graphiques "Cascade et Boursiers" : Cascade\* Graphiques statistiques : Histogramme\*, Pareto\*, Zone et valeur\* Insertion d'un objet d'une autre application

Tableaux et diagrammes Création et insertion d'un tableau existant Les styles de tableau Modification et mise en forme d'un tableau Gestion des cellules, des lignes et des colonnes d'un tableau Insertion et gestion d'un diagramme SmartArt

Progressez dans la gestion des diapos Lien hypertexte Arrière-plan de diapositive En-tête et pied de page Personnalisation d'un thème Capture d'écran

Les masques Masque des diapositives Gestion des dispositions Gestion des espaces réservés Mise en forme des masques de diapositives Utilisation des masques de diapositives Masque du document

Animation des diapos

# **Programme de formation POWERPOINT PRISE EN MAIN INTER-ENTREPRISES**

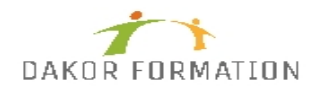

Insertion de diapositives d'une autre présentation Insertion d'un son / d'un film Effets d'animation sur des objets Personnalisation des effets d'animation Animation de texte Déclenchement automatique des effets d'animation Effets de transition Effets de transition 3D Finaliser une présentation Protection d'une présentation par mot de passe

Projeter, diffuser et imprimer un diaporama Projection d'un diaporama Mise en page et orientation Aperçu et impression Création d'une nouvelle présentation Thème et disposition L'écran du présentateur : zoom, simulation pointeur laser, annotations... Pilotage d'une présentation depuis une tablette ou un smartphone Extension sur un 2ème écran Partage simplifié\*

\* Améliorations ou nouveautés apportées par la dernière version \*\* Disponible avec un abonnement "Office 365" ou une plateforme SharePoint disposant des Web Apps (Office Online)

## **Modalités d'évaluation des acquis :**

Evaluation tout au long de la formation Evaluation en fin de formation sur l'atteinte des objectifs Evaluation à froid de 15 jours à 2 mois après la fin de la formation

## **Sanction visée :**

Une attestation de stage sera remise à chaque participant.

## **Matériel nécessaire pour suivre la formation :**

### **Délais moyens pour accéder à la formation :**

Inscription au plus tard 15 jours avant le démarrage de l'action

## **Accessibilité aux personnes à mobilité réduite : Oui**

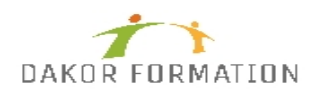

OUI

**Tarif :** 427,00 €

# **Taux de satisfaction de la formation :**

93.84